# ОПИСАНИЕ ИНТЕРФЕЙСА И ПРОТОКОЛА ОБМЕНА ПРЕОБРАЗОВАТЕЛЯ ИНТЕРФЕЙСА НВ1121.1А

#### Описание интерфейса подключения прибора

Преобразователь интерфейса для приема и передачи данных использует интерфейс USB. Прибор является ведомым устройством и выполняет только команды ведущего устройства. Подключение преобразователя интерфейса к персональному компьютеру выполняется с установкой драйверов для преобразователя интерфейсов CP2103 фирмы Silicon Labs.

### Описание протокола обмена преобразователя интерфейса

Преобразователь интерфейса обеспечивает управление измерительным прибором с двухпроводным интерфейсом RS-485. Основной задачей преобразователя интерфейса является преобразование интерфейса и протокола обмена измерительного прибора, а также, генерацию запросов в реальном времени для получения результатов измерения. Преобразователь интерфейса обеспечивает гальваническую развязку между ведущим устройством и измерительным прибором.

Данные передаются пакетами. Каждый пакет состоит из последовательности байтов. Скорость передачи данных может быть выбрана из стандартных в диапазоне 9,6 – 921,2 Кбод, по умолчанию (при включении питания и выполнении общего сброса) устанавливается 9,6 Кбод. Уровни логических сигналов логического ноля и логической единицы приемника и передатчика прибора полностью отвечают требованиям стандарта RS-485.

При включении питания прибор выполняет инициализацию внутренних устройств и переходит в режим ожидания команд от ведущего устройства (инициатора обмена). При получении пакета данных, содержащего правильную команду, прибор выполняет поступившую команду и высылает результат ее выполнения. Если пакет поврежден или не содержит правильной команды, то он игнорируется. Если прием пакета не завершился за время, отведенное для приема (зависит от скорости передачи данных), то прием завершается, а пакет игнорируется.

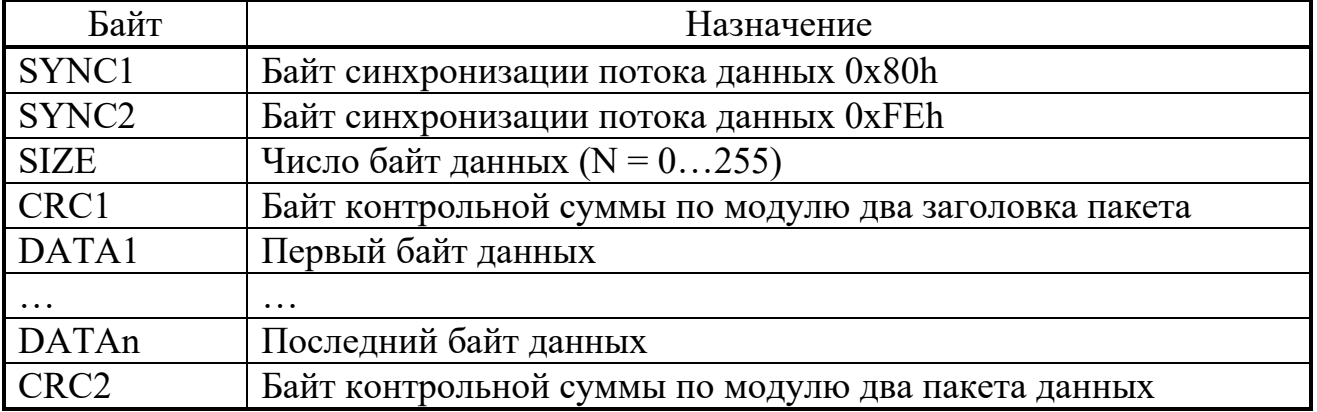

Общий формат пакета запроса приведен в таблице:

Последовательность передачи байтов пакета и алгоритм формирования контрольных сумм пакета данных приведена на рисунке 1.

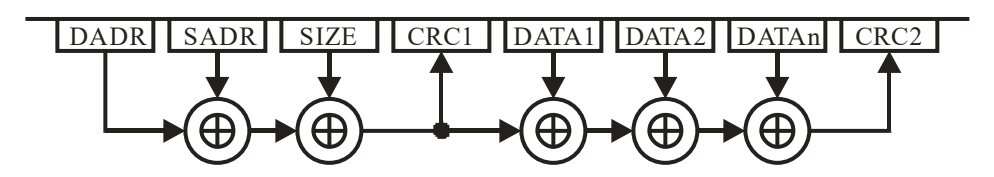

Рисунок 1. Последовательность передачи байтов пакета и алгоритм формирования контрольных сумм пакета данных.

Контрольные суммы (по модулю два) пакетов данных вычисляются по формулам:

 $CRC1 = SYNC1 \oplus SYNC2 \oplus SIZE$ 

 $CRC2 = CRC1 \oplus DATA1 \oplus DATA2 \oplus ... \oplus DATA$ 

Команды управления прибором представляют собой байты с определенными значениями, которые приведены в таблице:

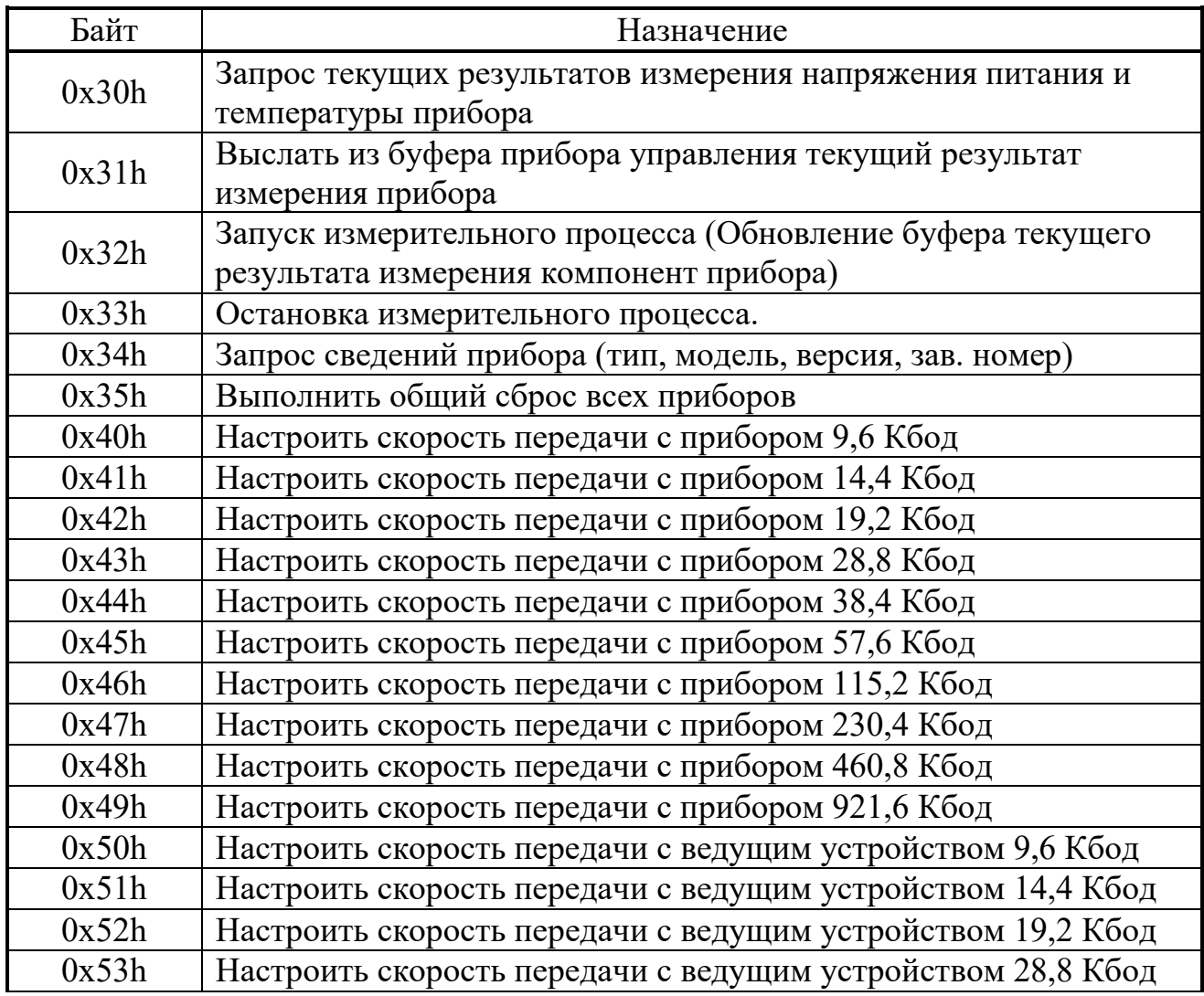

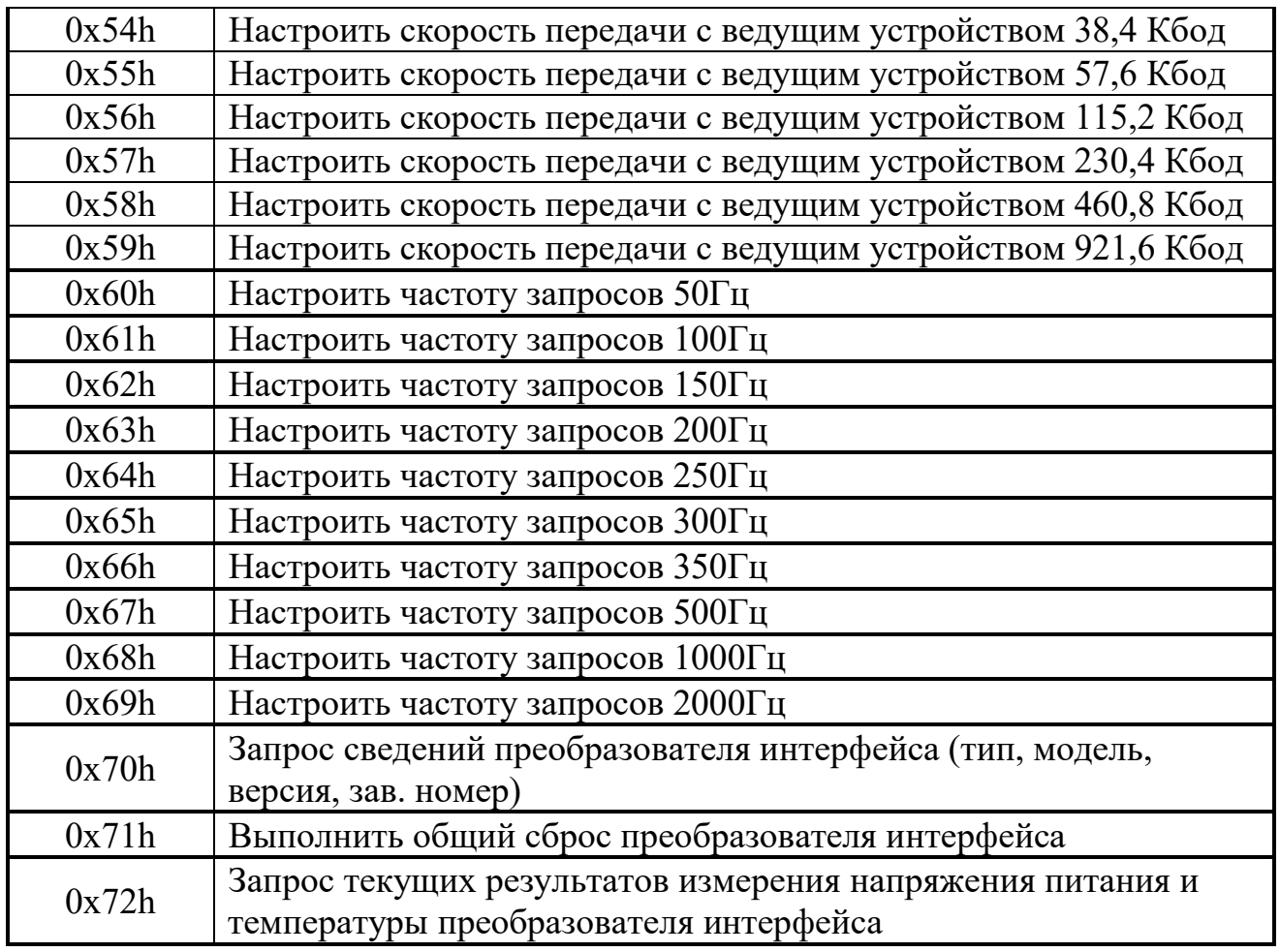

Последовательность передачи байтов пакета команды управления прибором и алгоритм формирования контрольных сумм пакета данных приведена на рисунке 2.

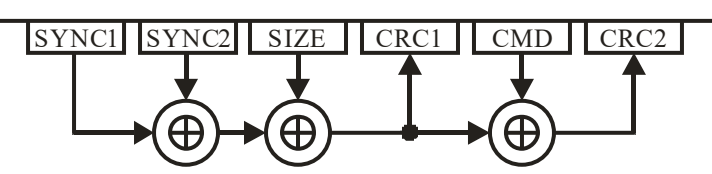

Рис. 2. Последовательность передачи байтов пакета команды управления прибором и алгоритм формирования контрольных сумм пакета данных

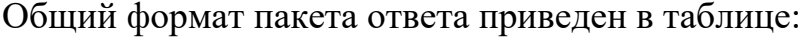

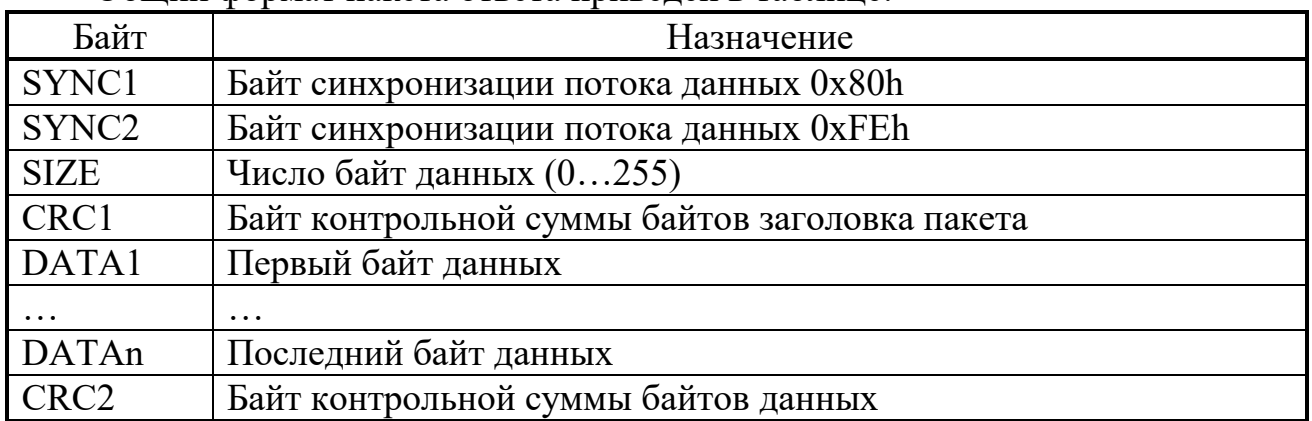

Контрольные суммы (по модулю два) пакетов данных вычисляются по формулам:

# $CRC1 = SYNC1 \oplus SYNC2 \oplus SIZE$

# $CRC2 = CRC1 \oplus DATA1 \oplus DATA2 \oplus ... \oplus DATA$

Каждый ответный пакет данных прибора содержит байт указателя типа данных. Значения байтов указателей типа данных приведены в таблице:

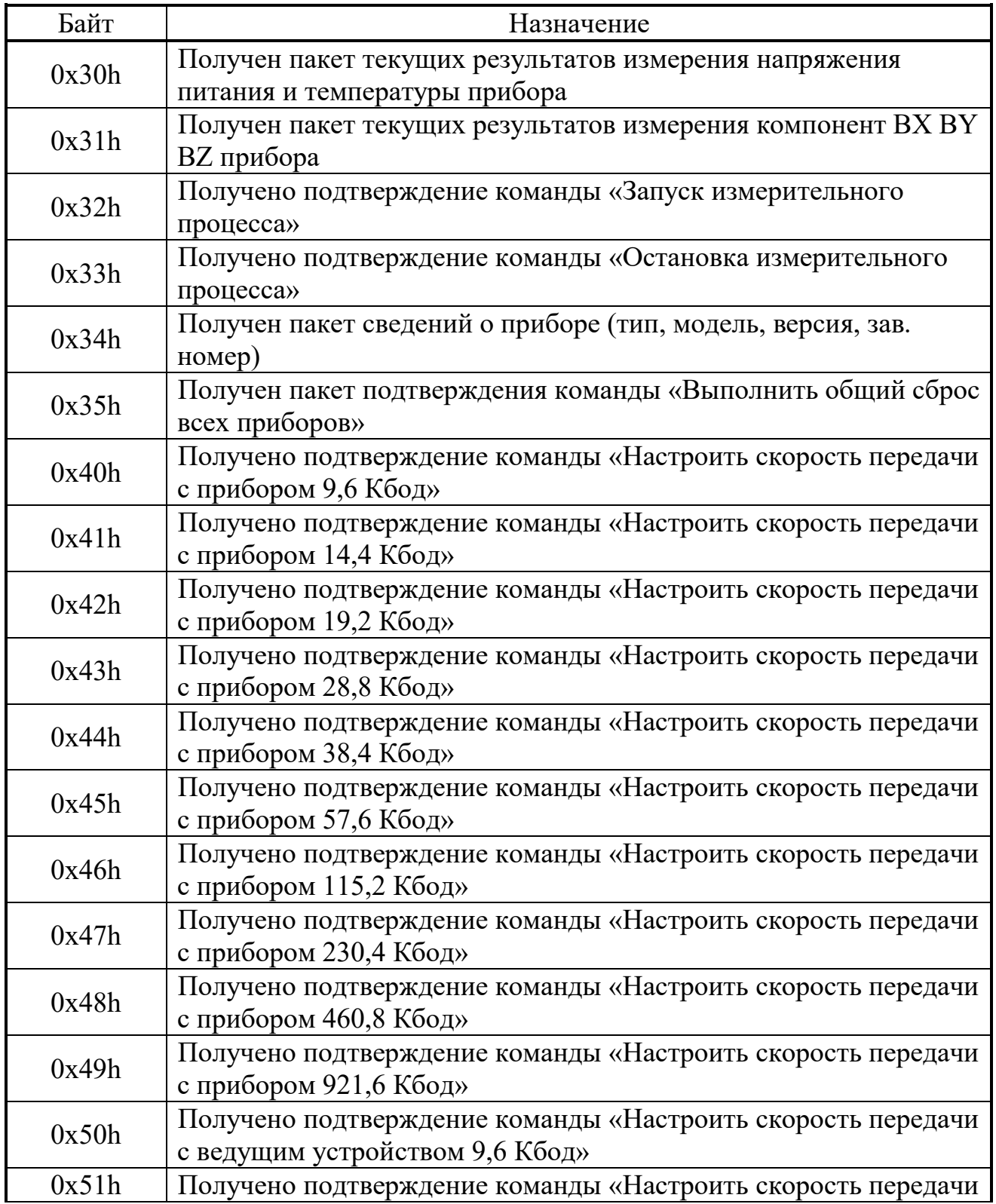

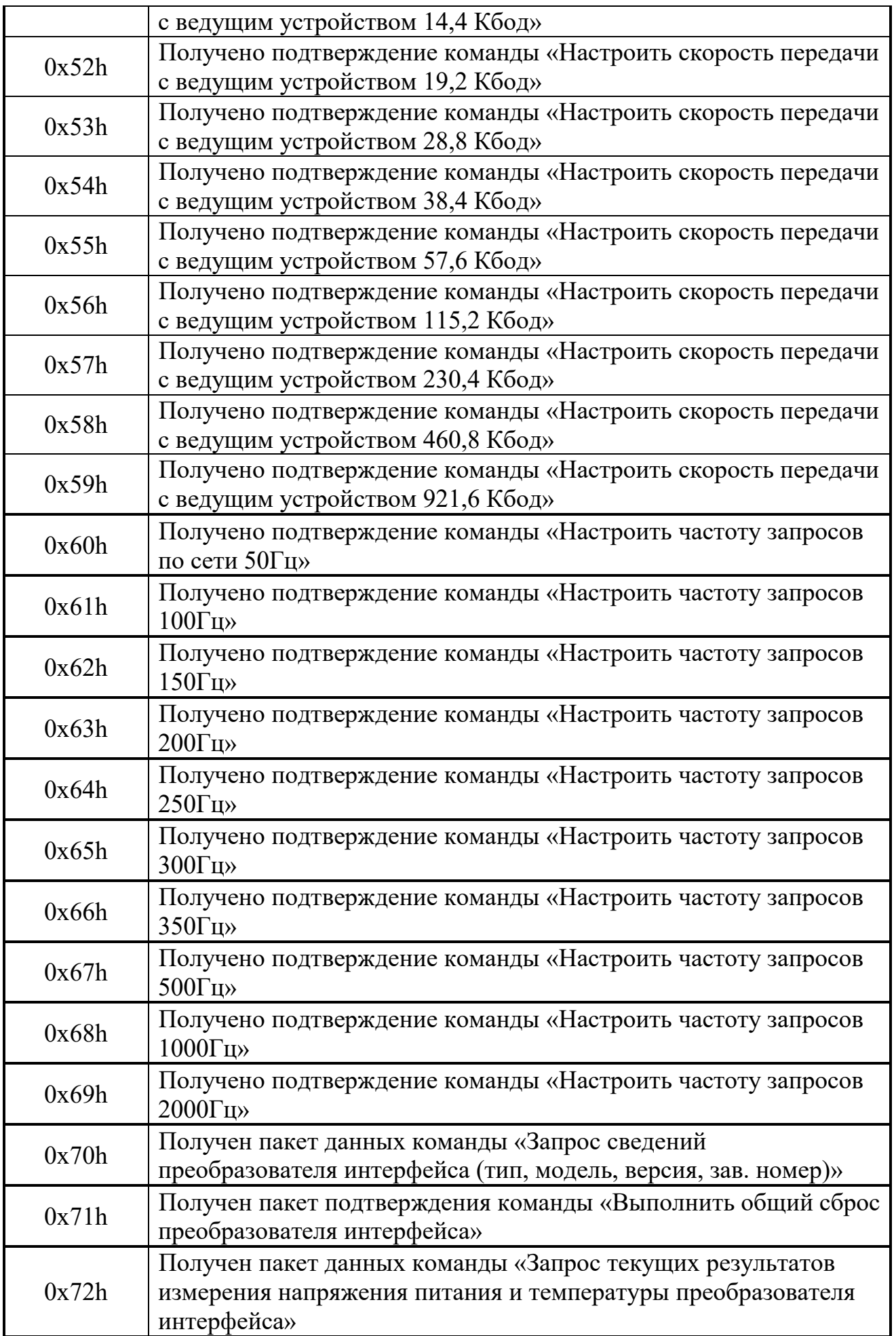

Время выхода прибора в режим готовности после включения питания составляет 300 мс. Команда общего сброса выполняется 250 мс. Время выполнения остальных команд прибором не превышает 1 мс.

## Формат ответного пакета данных команды «Запрос текущих результатов измерения напряжения питания и температуры прибора»

Команда предназначена для получения дополнительных параметров прибора.

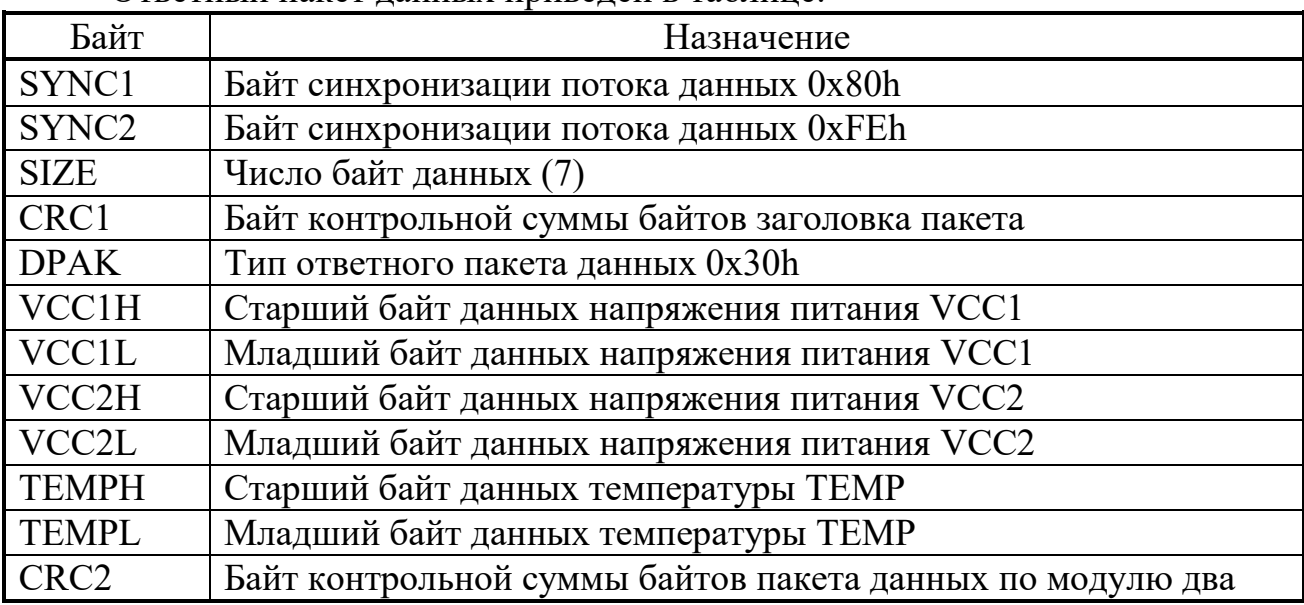

Ответный пакет данных приведен в таблице.

Результат измерений напряжений питания VCC1 и VCC2 вычисляются по формуле:

$$
U_{VCC} = [VCCxH: VCCxL] \cdot 0,00548 \ (B),
$$

где [VCCхH:VCCхL] – шестнадцатиразрядный результат измерений напряжения питания прибора VCCх;

 $U_{\text{VCC}}$  – искомое значение напряжения питания прибора.

Результат измерений температуры TEMP вычисляется по формуле:

 $T_p = (([TEMPH : TEMPL] \cdot 0,000537) - 0,856) \cdot 300$  (°C),

где [TH:TL] – шестнадцатиразрядный результат измерений температуры прибора;

 $T_P$  – искомое значение температуры прибора.

## Формат ответного пакета данных команды «Выслать из буфера преобразователя интерфейса текущий результат измерения прибора»

Команда предназначена для получения результатов измерения индукции магнитного поля от прибора.

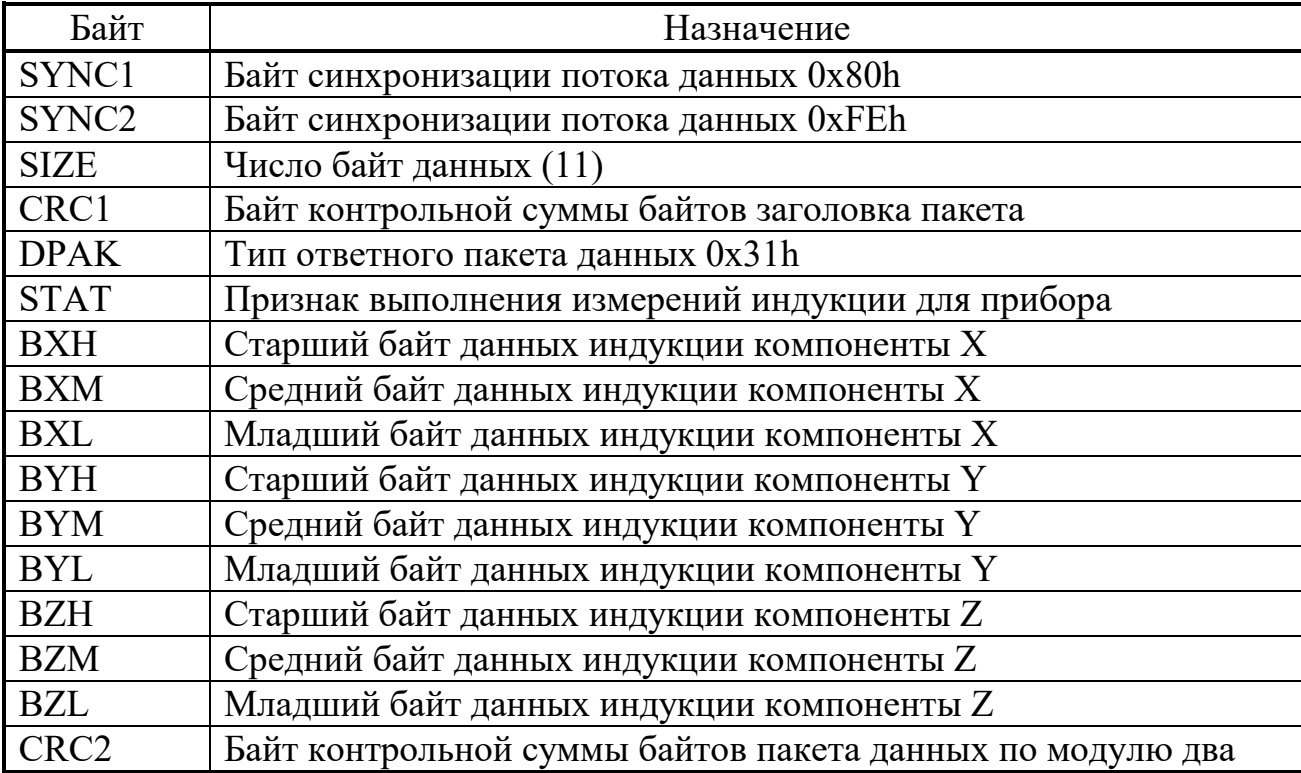

Ответный пакет данных приведен в таблице.

Байт статуса прибора STAT предназначен для передачи состояния прибора прикладному программному обеспечению ПК для правильного декодирования результата измерения каналов индукции. Расположение битов в байте статуса приведено на рисунке 3.

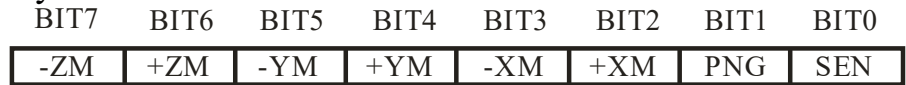

Рис.3 Байт статуса прибора STAT.

Назначение битов байта статуса прибора STAT:

- SEN - бит флага «датчики подключены». Устанавливается в «1» если латчики полключены к прибору;

- PNG – бит флага ошибки «питание прибора вне допустимого диапазона  $6-18B$ <sup>2</sup>

- +XM - бит флага ошибки «выход за верхнюю границу диапазона для канала ВХ». Устанавливается в «1» если на данном измерительном цикле обнаружен выход за верхнюю границу диапазона измерения  $(+100000 \text{ H} \text{m})$ ;

- –XM – бит флага ошибки «выход за нижнюю границу диапазона для канала BX». Устанавливается в «1» если на данном измерительном цикле обнаружен выход за нижнюю границу диапазона измерения  $(-100000 \text{ H} \text{m})$ ;

- +YM – бит флага ошибки «выход за верхнюю границу диапазона для канала BY». Устанавливается в «1» если на данном измерительном цикле обнаружен выход за верхнюю границу диапазона измерения  $(+100000 \text{ H} \text{m})$ ;

- –YM – бит флага ошибки «выход за нижнюю границу диапазона для канала BY». Устанавливается в «1» если на данном измерительном цикле обнаружен выход за нижнюю границу диапазона измерения (–100000 нТл);

- +ZM – бит флага ошибки «выход за верхнюю границу диапазона для канала BZ». Устанавливается в «1» если на данном измерительном цикле обнаружен выход за верхнюю границу диапазона измерения (+100000 нТл);

- –ZM – бит флага ошибки «выход за нижнюю границу диапазона для канала BZ». Устанавливается в «1» если на данном измерительном цикле обнаружен выход за нижнюю границу диапазона измерения (–100000 нТл);

Байты BXL, BYL и BZL содержат младшие восемь разрядов шестнадцатиразрядного результата измерений результата измерения для каналов BX, BY и BZ соответственно. Расположение битов в байтах BXL, BYL и BZL приведено на рисунке 4.

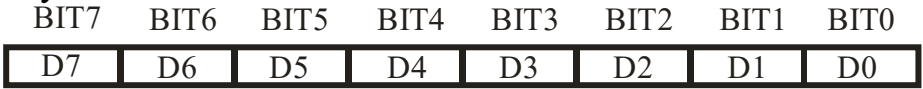

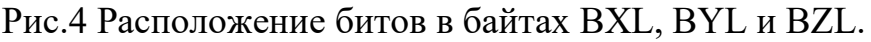

Байты BXH, BYH и BZH содержит старшие восемь разрядов шестнадцатиразрядного результата измерений для каналов BX, BY и BZ соответственно. Старший бит байтов BXH, BYH и BZH содержит знак результата измерений SIGN для соответствующего канала. Результат положительный если SIGN = «0» и отрицательный, если SIGN = «1». Отрицательные числа представляются в дополнительном коде. Расположение битов в байтах BXH, BYH и BZH приведено на рисунке 5.

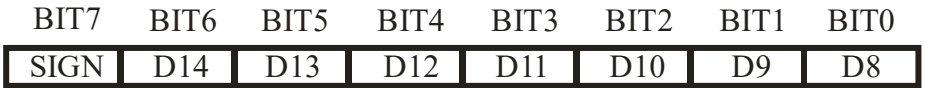

Рис.5 Расположение битов в байтах BXH, BYH и BZH.

Результат измерений представляется шестнадцатиразрядным числом со знаком. Результат вычисляется по формуле:

> BZ = [BZH : BZM : BZL] · 0,0134 (*нТл*)  $BY = [BYH : BYM : BYL] \cdot 0,0134$  (*hTn*)<sub>2</sub> BX = [BXH : BXM : BXL]  $\cdot$  0,0134 (*нТл*)

 $[BXH:BXL]$ ,  $[BYH:BYL]$  и  $[BZH:BZL]$  – шестнадцатиразрядные где результаты измерений для каналов ВХ, ВҮ и ВZ соответственно; ВХ, ВҮ и ВZ - искомые значение градиентов для каналов ВХ, ВҮ и BZ соответственно.

# Формат ответного пакета подтверждения команды «Запуск измерительного процесса (Обновление буфера текущего результата измерения прибора)»

Команда предназначена для запуска процесса сбора результатов прибора и обновления содержимого буфера результатов измерений.

Ответный пакет данных приведен в таблице.

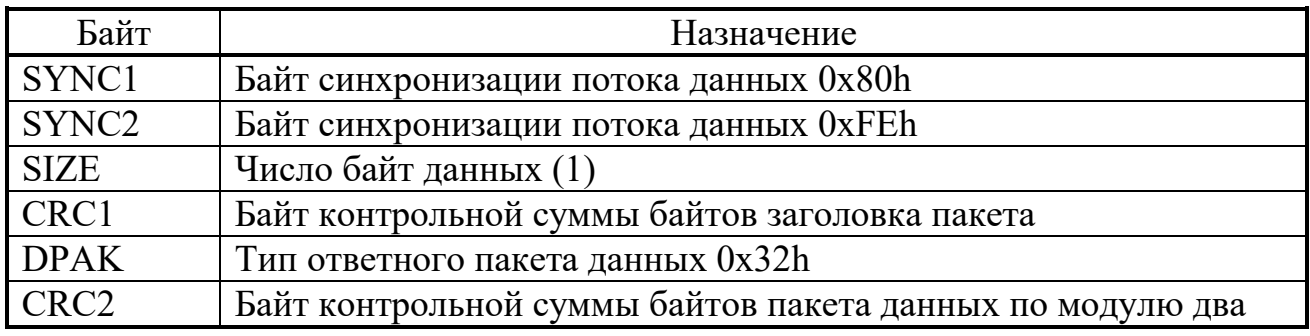

### Формат ответного пакета подтверждения команды «Остановка измерительного процесса»

Команда предназначена для остановки процесса сбора результатов прибора и обновления содержимого буфера результатов измерений.

Ответный пакет данных приведен в таблице.

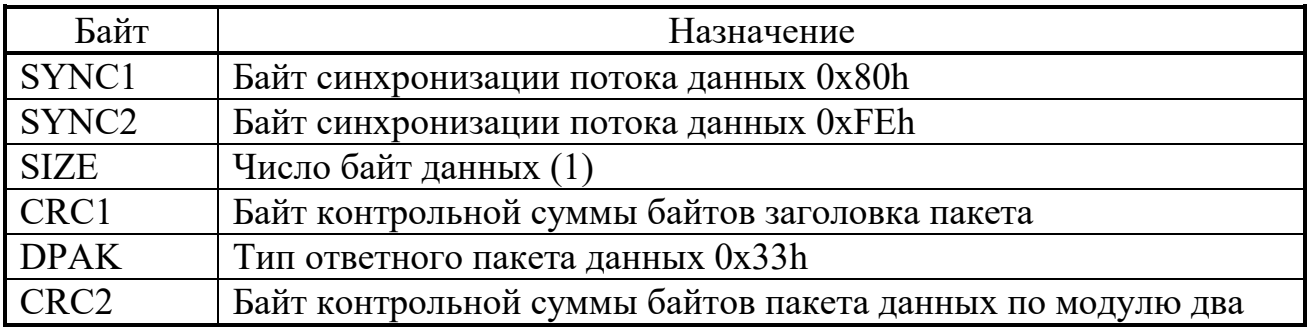

# Формат ответного пакета данных команды «Запрос сведений прибора (тип, модель, версия, зав. номер)»

Команда предназначена для получения дополнительных параметров прибора.

Ответный пакет данных приведен в таблице.

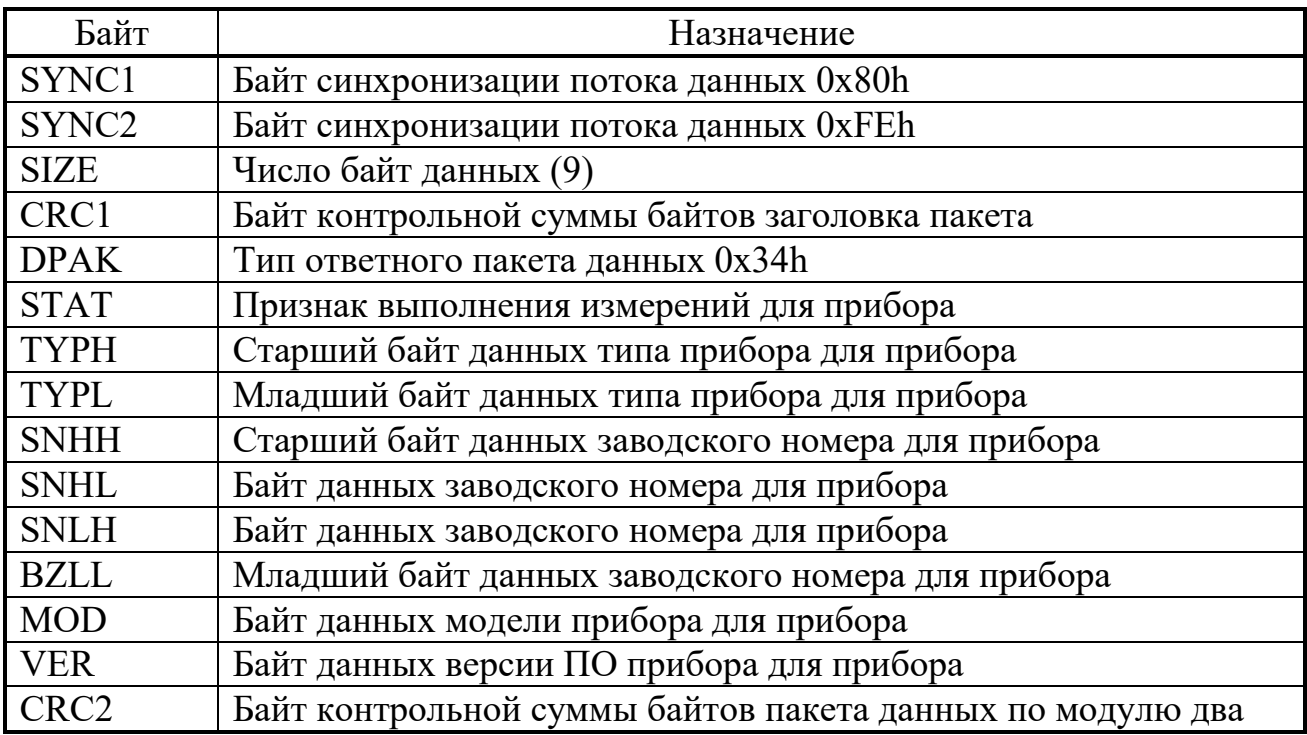

#### Формат ответного пакета на команду «Выполнить общий сброс всех приборов»

При получении команды «Выполнить общий сброс всех приборов», преобразователь интерфейса высылает прибору команду сброса и получает ответ и по завершении формирует и отсылает пакет с подтверждением выполнения команды и, по завершении отправки пакета подтверждения, выполняется общий сброс преобразователя интерфейса.

Ответный пакет данных приведен в таблице.

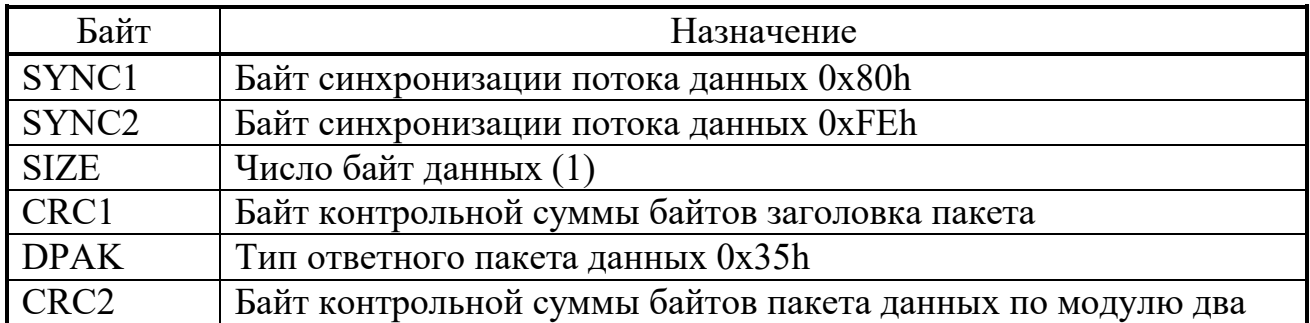

### Формат ответного пакета данных команды «Настроить скорость передачи с прибором»

При получении команды «Настроить скорость передачи с прибором», преобразователь интерфейса высылает прибору соответствующую команду и получает ответ и по завершении формирует и отсылает пакет с подтверждением выполнения команды и, по завершении отправки пакета подтверждения, выполняет настройку преобразователя интерфейса на указанную скорость передачи.

Ответный пакет данных приведен в таблице.

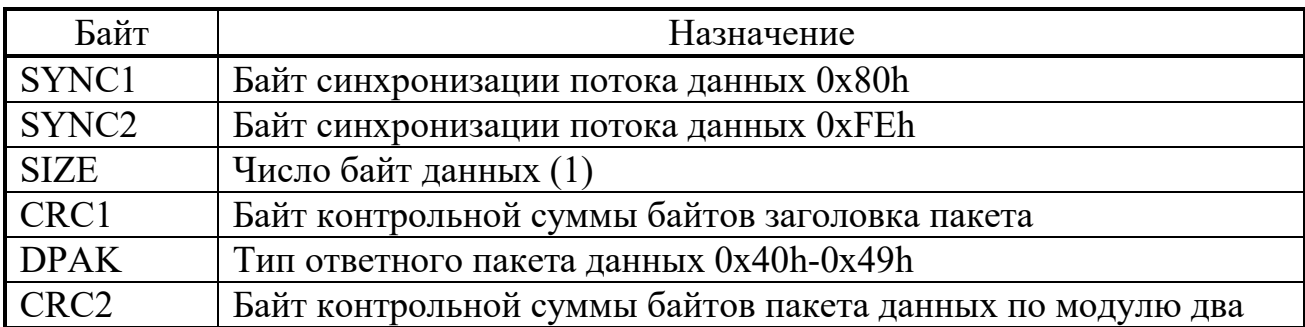

### Формат ответного пакета подтверждения команды «Настроить скорость передачи с ведущим устройством»

Команда предназначена для настройки скорости передачи данных между преобразователем интерфейса и ведущим устройством. При получении команды «Настроить скорость передачи с ведущим устройством», прибор высылает пакет с подтверждением выполнения команды и, по завершении отправки пакета подтверждения, выполняет настройку преобразователя интерфейса на указанную скорость передачи.

Ответный пакет данных приведен в таблице.

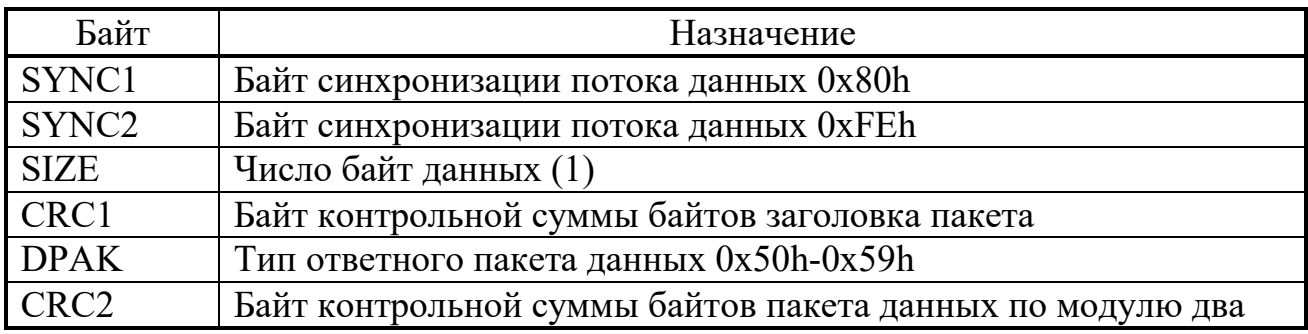

## Формат ответного пакета подтверждения команды «Настроить частоту запросов»

Команда предназначена для настройки частоты генерации запросов. При получении команды «Настроить частоту запросов», прибор высылает пакет с подтверждением выполнения команды и, по завершении отправки пакета подтверждения, выполняет настройку преобразователя интерфейса на указанную частоту генерации запросов.

Ответный пакет данных приведен в таблице.

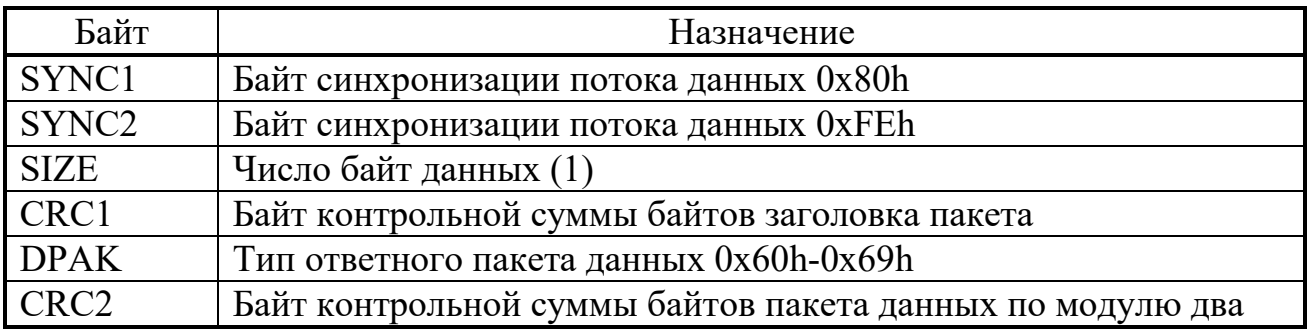

## Формат ответного пакета данных команды «Запрос сведений прибора управления (тип, модель, версия, зав. номер)»

Команда предназначена для получения дополнительных параметров преобразователя интерфейса.

Ответный пакет данных приведен в таблице.

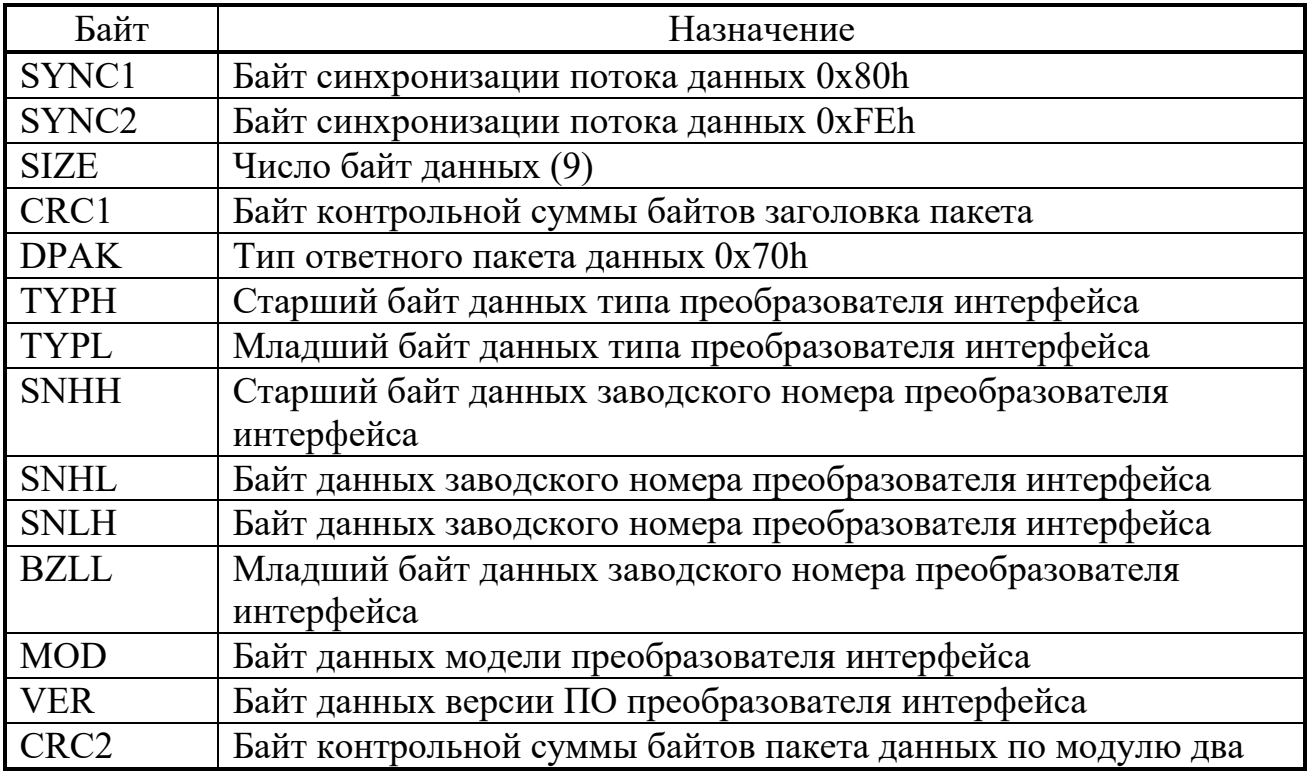

# Формат ответного пакета на команду «Выполнить общий сброс преобразователя интерфейса»

При получении команды «Выполнить общий сброс преобразователя интерфейса прибор высылает пакет с подтверждением выполнения команды и, по завершении отправки пакета подтверждения, выполняется общий сброс преобразователя интерфейса.

Ответный пакет данных приведен в таблице.

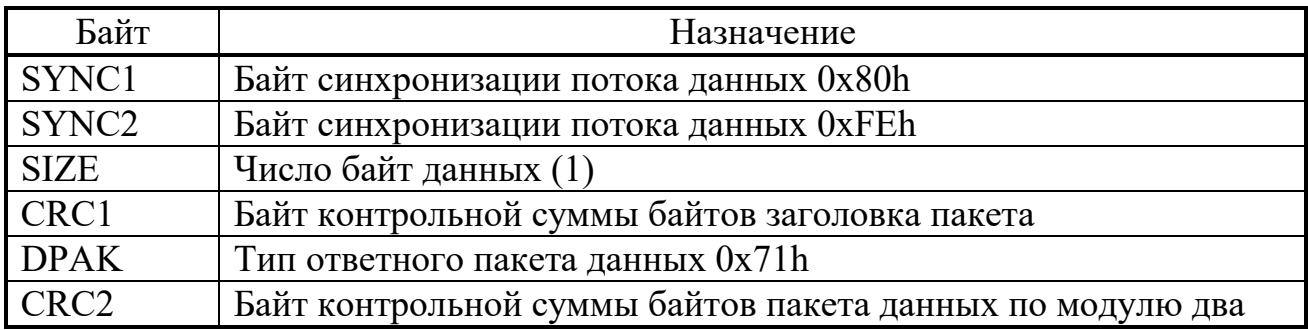

## Формат ответного пакета данных команды «Запрос текущих результатов измерения напряжения питания и температуры преобразователя интерфейса»

Команда предназначена для получения дополнительных параметров преобразователя интерфейса.

Ответный пакет данных приведен в таблице.

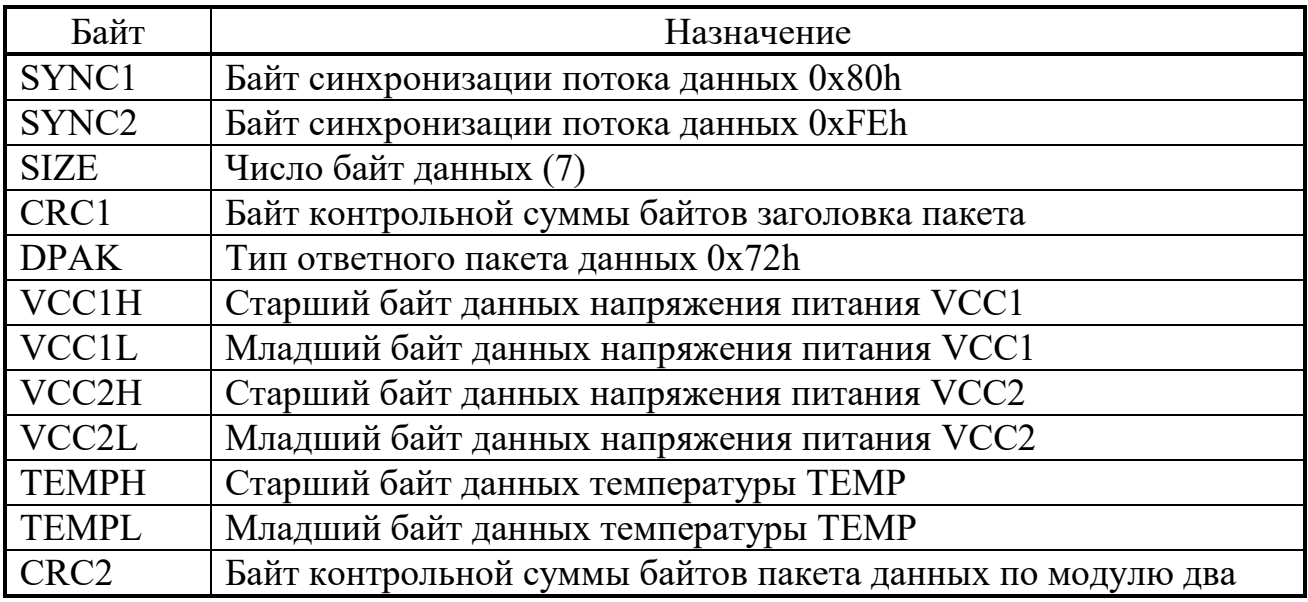

Результат измерений напряжений питания VCC1 и VCC2 вычисляются по формуле:

$$
U_{\text{VCC}} = [VCCxH : VCCxL] \cdot 0,00365 \text{ (}B\text{),}
$$

где [VCCхH:VCCхL] – шестнадцатиразрядный результат измерений напряжения питания прибора VCCх;

 $U_{\text{VCC}}$  – искомое значение напряжения питания прибора.

Результат измерений температуры TEMP вычисляется по формуле:

 $T_P = (([TEMPH : TEMPL] \cdot 0,000537) - 0,856) \cdot 300$  (°C),

где [TH:TL] – шестнадцатиразрядный результат измерений температуры прибора;

 $T_P$  – искомое значение температуры прибора.